# **Vorgangserfassung - Kopfdaten**

Die Angaben im Kopfbereich der Vorgangserfassung bleiben beim Wechsel der Eingabebereiche immer sichtbar.

## **Vorgangsart**

Sobald ein Vorgang neu erstellt wird, öffnet dieses Feld mit der Liste der verfügbaren Vorgangsarten. Wählen Sie die für diesen Vorgang gewünschte Vorgangsart aus.

# **Belegnummer**

Nach der Auswahl der Vorgangsart wird im Feld: "Belegnummer" die nächste laufende Belegnummer aus dem Nummernkreis dieses Vorgangs vorgeschlagen.

#### **Datumsfeld (Vorgangsdatum)**

Der Vorschlag für das Vorgangsdatum in diesem Feld entspricht dem Programmdatum. Beim Neuerstellen des Vorgangs können Sie diesen Vorschlag aber auch überschreiben.

Die Felder Vorgangsart, Belegnummer und Datum können beim Neuerstellen eines Vorgangs von Ihnen solange geändert werden, solange Sie im Register: "**Adresse**" bleiben. Mit dem Wechsel in eines der anderen Register oder mit dem Speichern des Vorgangs werden diese Daten unveränderlich festgeschrieben.

## **Adressnummer**

Nach der Auswahl der Vorgangsart muss im Feld: "Adressnummer" die Nummer der Adresse eingegeben werden, für die der Vorgang erstellt wird. Die Auswahl wird in die Felder für die Lieferanschrift übernommen (s.u.).

## **Verkäufer**

Hier wird das Kürzel des Benutzers, der den Vorgang erstellt, automatisch eingetragen. Diese Vorgabe kann jedoch bei Bedarf geändert werden. Unterstützend stehen dafür, wie beim Feld Adressnummer, die Schaltflächen für die Übersicht und Suche nach Benutzern zur Verfügung.

#### **Erledigt**

Wenn dieses Kennzeichen aktiviert ist, wird der Vorgang in der Übersicht durchgestrichen dargestellt. Um dieses Kennzeichen automatisiert setzen zu lassen, steht Ihnen ein Buchungsparameter zur Verfügung. Entfernen Sie hier das Erledigt-Kennzeichen wieder, so ist der Vorgang nicht länger durchgestrichen.

Das Erledigt-Kennzeichen dient nur optischen Zwecken. Es sagt nichts über den Status des Vorgangs im Hinblick auf die abzuarbeitenden Buchungsparameter aus.

# **Wiedervorlage**

Beim Neuerstellen eines Vorgangs kann hier ein Datum für eine zu erstellende Wiedervorlage eingegeben werden. Mit dem Speichern des Vorgangs wird der Wiedervorlagen-Datensatz in den Kalender übertragen.

In den Parametern der Vorgangsart können Sie Vorgaben für automatisch zu erstellende Wiedervorlagen machen.

Vorgenannte Felder sind nur sichtbar, wenn Sie das Register: "**Adresse"** des Vorgangs aktiviert haben.

Falls Sie eines der übrigen Register des Vorgangs auswählen, wird Ihnen eine Zusammenfassung der Anschrift zusammen mit dem Feld: "Information" des Adressstammdatensatzes angezeigt.

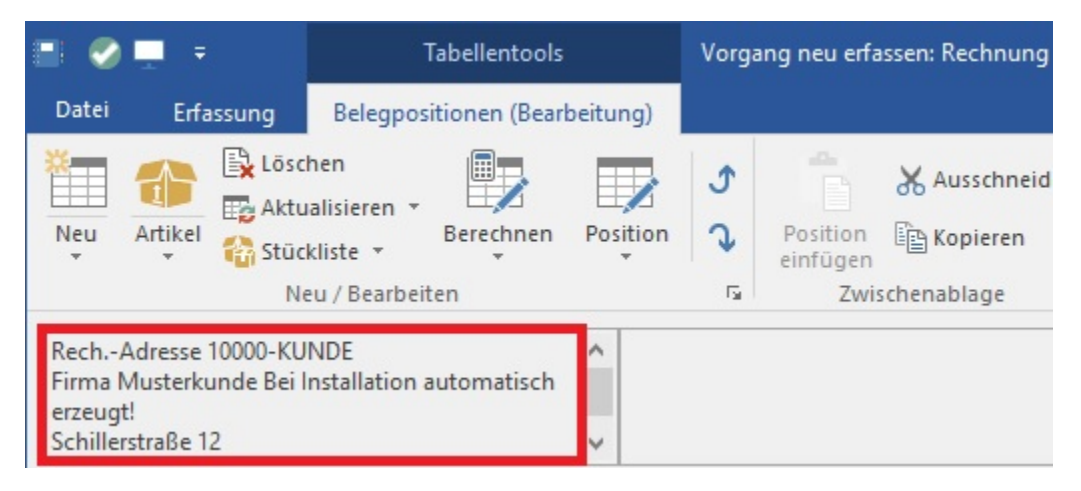

Diese Angaben dienen lediglich der Information und sind an dieser Stelle nicht editierbar.